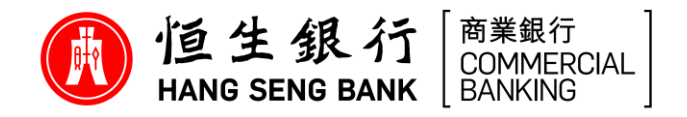

# **常见问题**

# **有关恒生 行动装置验证功能 「流动保安编码器」 的一般资讯**

### 1. 甚么是恒生 HSBCnet 流动保安编码器?

恒生 HSBCnet 流动保安编码器功能旨在允许阁下使用流动装置存取恒生 HSBCnet 的桌面及流动 理财服务,让阁下无须使用实体保安编码器。

阁下可透过恒生 HSBCnet 流动理财应用程式启动流动保安编码器,以进行日后的用户验证。在 开始之前,请求系统管理员为阁下的个人档案内开启流动保安编码器功能。

请注意: 流动保安编码器仅适用于从 Apple App Store 或 Google Play 下载的恒生 HSBCnet 流 动理财应用程式。

支援装置及硬件要求可于**[此](https://www.hangseng.com/content/dam/hase/zh_cn/business/online-services/PDF/hsbcnet_min_sys_req.pdf)**查询。

### **使用流动保安编码器有甚么好处**

恒生HSBCnet 流动理财应用程式的流动保安编码器功能,让阁下毋须携带实体保安编码器,以 更轻松,快捷及安全地存取恒生HSBCnet服务。

阁下只须自动流动保安编码器功能,就可直接登入恒生HSBCnet流动理财应用程式或确认登入恒 生HSBCnet之身份,并享受以下好处:

- **容易使用** 透过已成功注册的流动装置,无缝地登入及确认交易
- **方便无忧** 阁下可即时存取流动装置作验证,省却携带实体保安编码器的需要
- 增强安全性 除了设立流动保安密码外, 阁下亦可以指纹及面孔办识确认身份, 以 保障网上交易

### **有甚么需要準备才能启动流动保安编码器**

请确定 贵公司的系统管理员已为阁下的恒生HSBCnet个人档案中开启流动保安编码器功能。 接下来,阁下可以于可兼容的流动装置内,从 Apple Store 或 Google Store 下载最新的恒生 HSBCnet流动理财应用程式。然后,干可兼容的流动装置内启动流动保安编码器功能。

支援装置及硬件要求可于**[此](https://www.hangseng.com/content/dam/hase/zh_cn/business/online-services/PDF/hsbcnet_min_sys_req.pdf)**查询。

详情请参照<[用户指南](https://www.hangseng.com/zh-cn/business/banking-digitally/online-services-hang-seng-hsbcnet-mobile-authentication-step/)>版页或 <恒生HSBCnet[流动保安编码器启动指南](https://www.hangseng.com/cms/sidnet/files/hsbcnet/chi/image/ST_chi.pdf)> 。

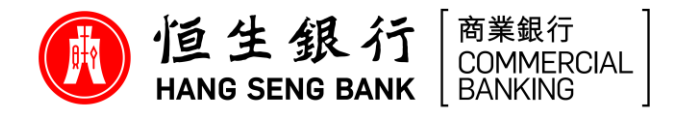

### **使用流动保安编码器需要缴付费用吗?**

不用。使用流动保安编码器费用全免。

请注意,由 2023 年 8 月 1 日起,阁下每次申请恒生 HSBCnet 实体保安编码器的请求将 被收取每部 HK\$200 的费用。为了让 贵公司能顺利过渡至流动保安编码器,以作替代方法 存取恒生 HSBCnet 服务, 及避免日后因现时持有的实体保安编码器电池耗尽时, 而需缴付 额外费用,本行强烈建议阁下尽早干可兼容的流动装置内,透过恒生 HSBCnet 流动理财应 用程式,以启动流动保安编码器,免费享受该功能之好处。

#### **可否在多于一部流动装置上启动流动保安编码器**

不可以。基于保安理由,每位使用者只能于一部流动装置上自动流动保安编码器。

### **我能否于同一流动装置为数个使用者帐户启动流动保安编码器?**

可以。拥有多于一个恒生 HSBCnet 使用者帐户的用户 (必须为不同公司档案 ID 的使用者帐 户),可于同一部流动装置上的恒生 HSBCnet 流动理财应用程式,为多个使用者帐户启动流 动保安编码器 (上限为25个使用者帐户)。

### **7. 若我需更换已启动流动保安编码器的流动装置内之电话卡或流动电话号码,我应该怎么办?**

由于流动保安编码器仅会绑定阁下的流动装置,更换电话卡或流动电话号码并不会影响阁下 的流动保安编码器。

# 8. 若我现有的实体保安编码器电池已耗尽, 而我希望启动流动保安编码器, 我应该怎么办? 阁下需请求系统管理员经<**使用者管理**>更新阁下的恒生HSBCnet个人档案,为阁下移除「安全 **设备**」及开启「**移动设备**」作为 **登录选项** 。

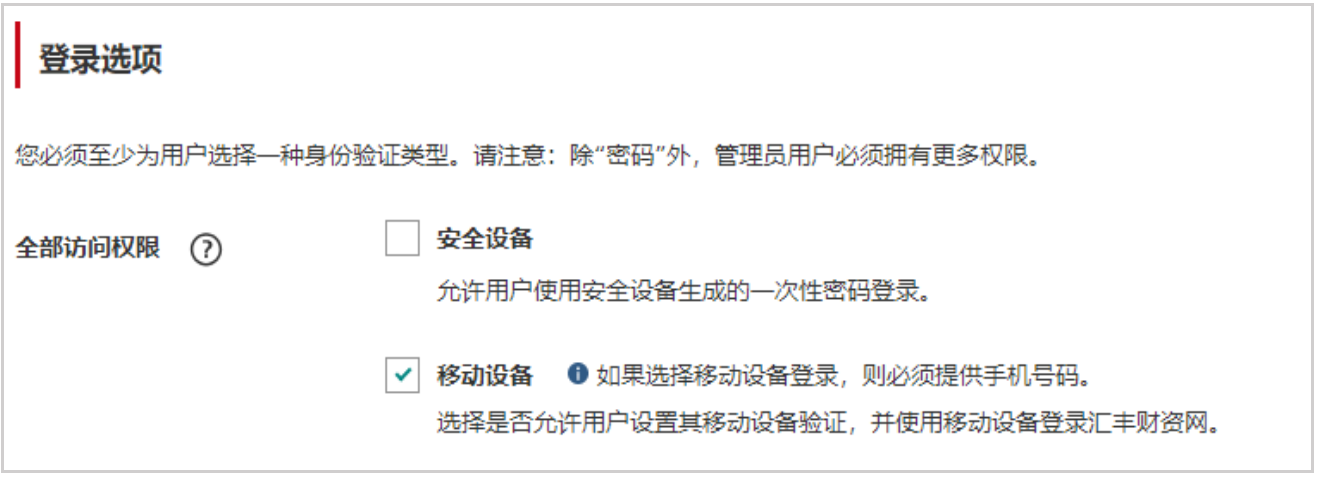

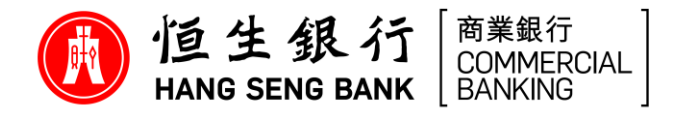

### **若我正在使用海外流动电话号码,我还可以启动流动保安编码器吗?**

可以。阁下可使用任何流动电话号码以启动流动保安编码器。

#### 10. 可否于已被破解(越狱 / 取得 root 权限)的装置上启动流动保安编码器?

不可以。由于已被破解(越狱/取得 root 权限) 的装置可能不太安全,并容易引致欺诈交易。基 干保安理由,使用者不允许于已被破解 (越狱 / 取得 root 权限) 的装置上启动流动保安编码器。

# 11. 其他人可否使用我已启动流动保安编码器的流动装置登入他们的恒生 HSBCnet 流动理财服 **务?**

不可以。流动保安编码器只会干阁下个人的流动装置上启用。一经自动后,流动保安编码器会 连接阁下的恒生 HSBCnet 个人档案,因此只有阁下才可诱过已启动流动保安编码器的流动装 置,登入阁下的恒生 HSBCnet 流动理财服务。

# 12. 启动流动保安编码器后, 是否每次登入恒生 HSBCnet 流动理财服务时都必须使用流动保安编 **码器?**

是。若阁下的流动装置已启动流动保安编码器,便须干每次使用保安密码或透过生物认证登入 恒生 HSBCnet 流动理财服务。启动流动保安编码器后,阁下将不再需要使用密码或实体保安编 码器以作登入。

### **我能否同时使用实体保安编码器及流动保安编码器?**

可以。恒生 HSBCnet 流动保安编码器为阁下提供多一项验证涂徑。启动恒生 HSBCnet 流动保 安编码器后,阁下仍可继续使用现有实体保安编码器登入及存取恒生 HSBCnet 服务。在某些情况 下,例如重设流动保安密码时或干新的流动装置重启流动保安编码器,阁下仍需要使用实体保安 编码器,因此请妥善保管阁下的现有实体保安编码器。

请注意,由 2023 年 8 月 1 日起, 阁下每次申请恒生 HSBCnet 实体保安编码器的请求将被收取 每部 HK\$200 的费用。为了让 贵公司能顺利过渡至流动保安编码器,以作替代方法存取恒生 HSBCnet 服务,及避免日后因现时持有的实体保安编码器电池耗尽时,而需缴付额外费用,本 行强烈建议阁下尽早干可兼容的流动装置内,透过恒生 HSBCnet 流动理财应用程式,以启动流 动保安编码器 ,免费享受该功能之好处。

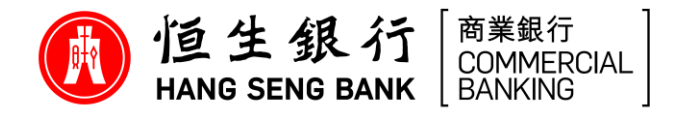

# 使用恒生 HSBCnet流动保安编码器

### 14. 我要如何使用流动保安编码器登入及存取恒生 HSBCnet?

系统会为阁下提供以下两个选项,以透过流动保安编码器登入及存取恒生 HSBCnet:

**推送通知** - 经由已启用恒生 HSBCnet 流动保安编码装置内的恒生 HSBCnet 流动理财应用程 式接收弹出通知提醒

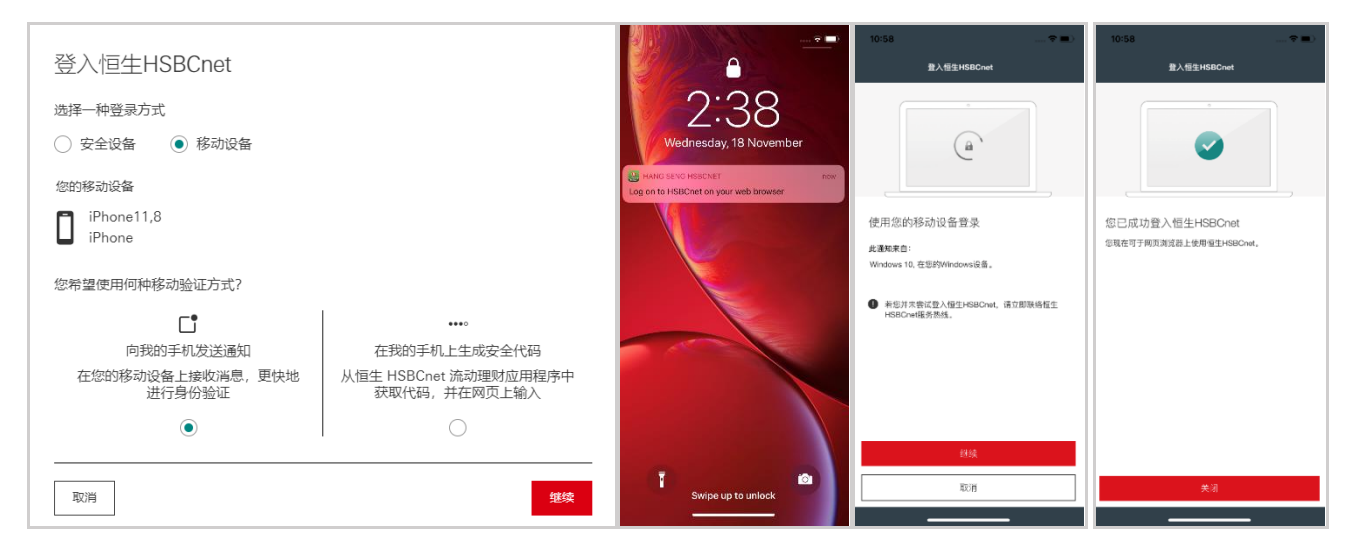

• 一次性的安全代码 - 经由恒生 HSBCnet 流动理财应用程式, 产生一组 6 位数字的安全 代码及将其输入到网页浏览器

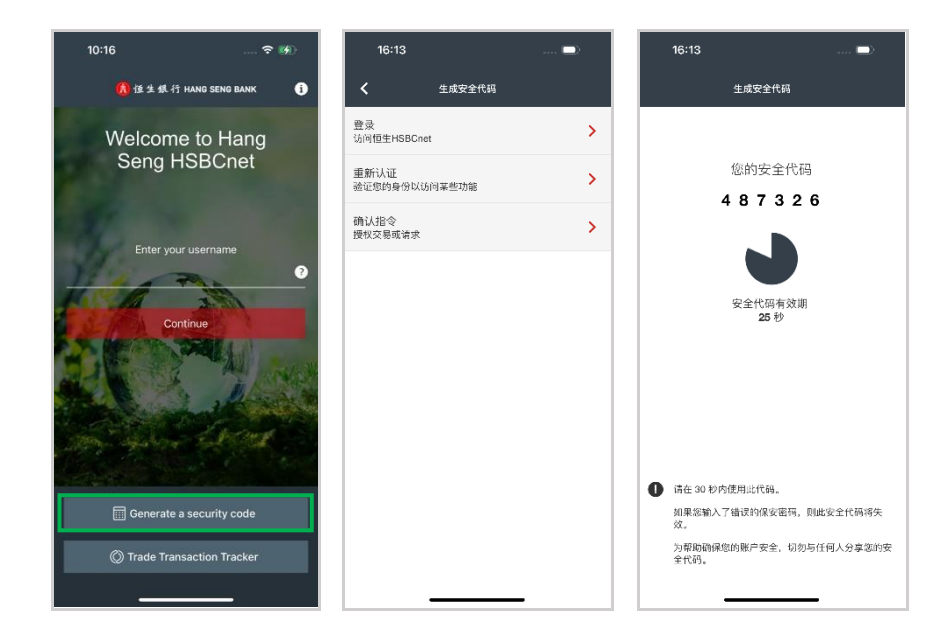

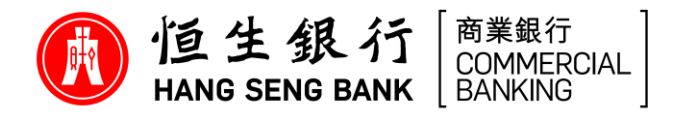

15. 若我忘记流动保安编码器之保安密码,应该怎么办?

- **若阁下是持有实体保安编码器的用户**
	- 步骤 1: 于登入版面输入阁下的用户名称后,按「**重置您的保安密码**」按钮
	- 步骤 2: 输入由实体保安编码器产生之安全码
	- 步骤 3: 建立一组 6 位数字保安密码
	- 步骤 4: 完成后,成功建立新的保安密码的页面将会显示

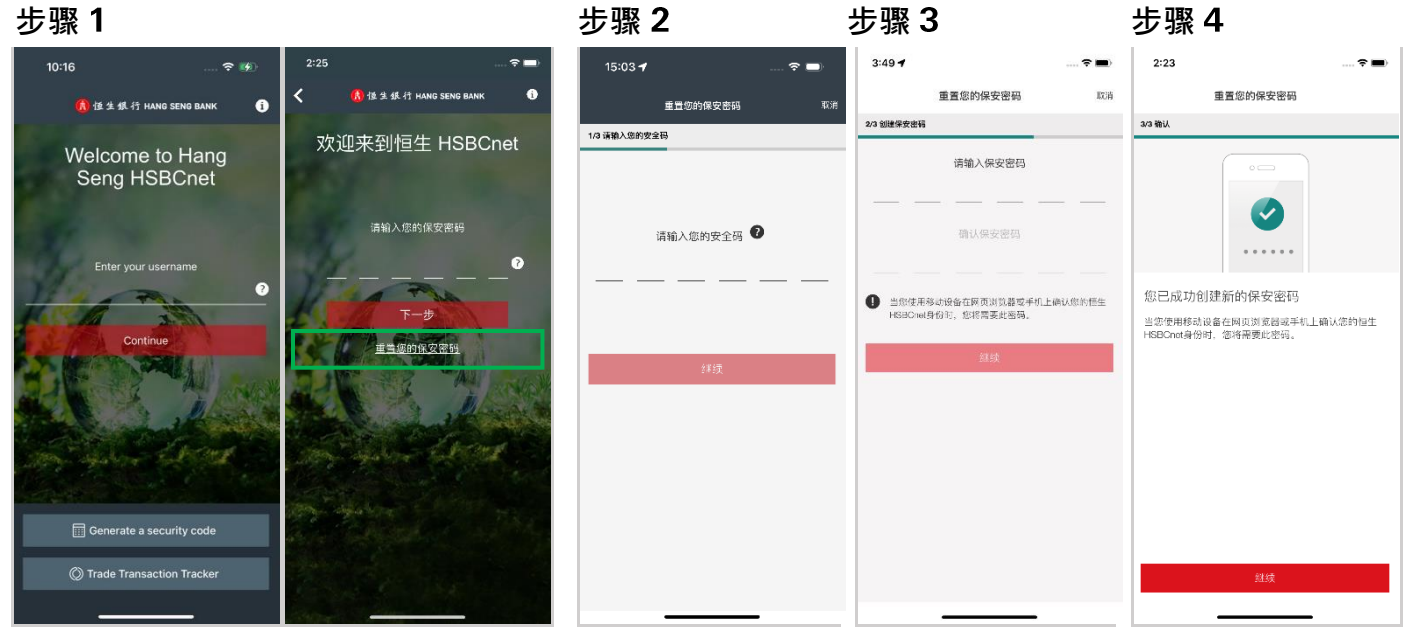

### • **若阁下是非持有实体保安编码器的用户**

- 步骤 1: 于登入版面输入阁下的用户名称后,按「**重置您的保安密码**」按钮
- 步骤 2: 一组 8 位数字的重置码将会发送到阁下已注册的手机号码。输入重置码及选择 「**继续**」
- 步骤 3: 建立一组 6 位数字保安密码
- 步骤 4: 完成后,成功建立新的保安密码的页面将会显示

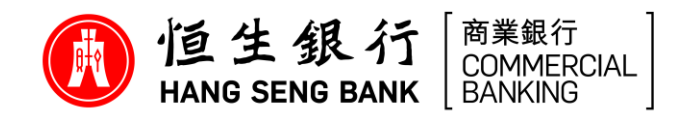

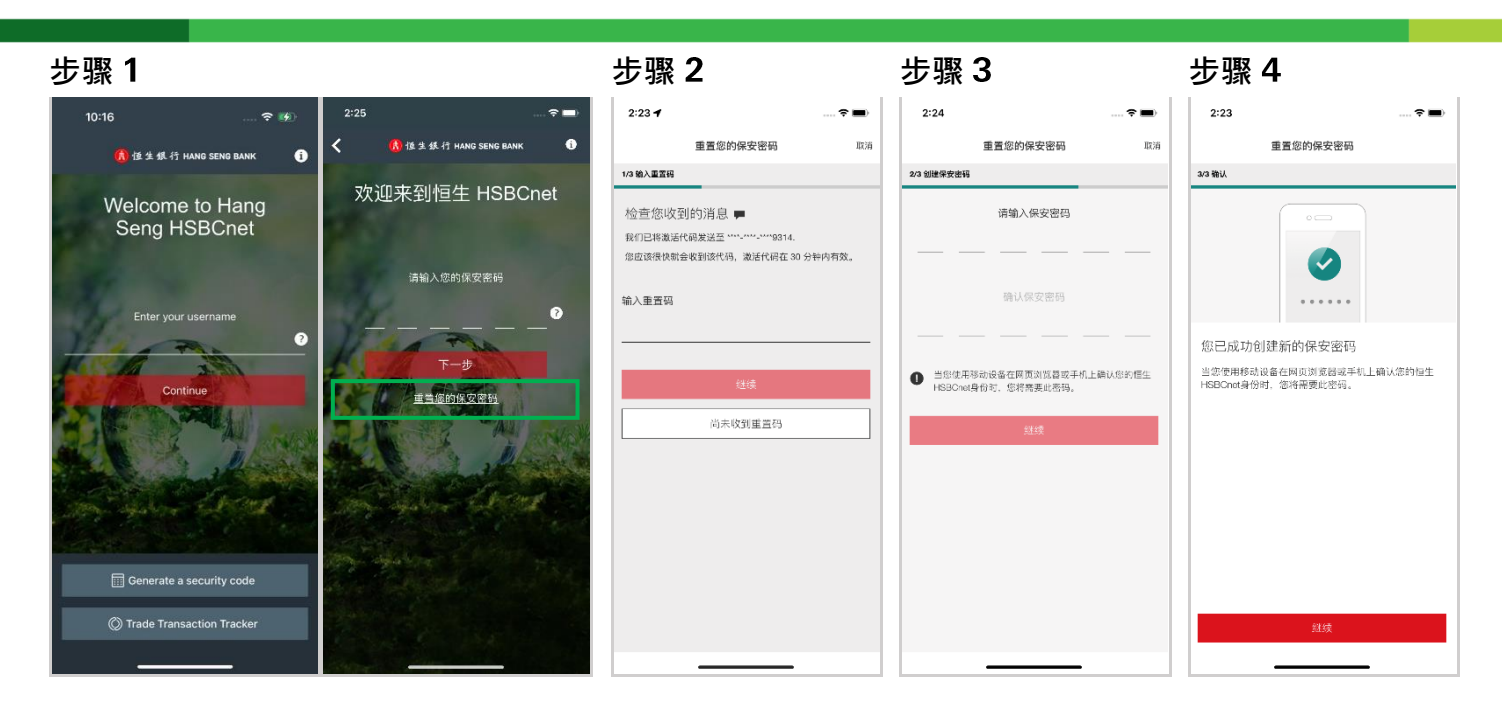

### **我日后能否更改流动保安编码器之保安密码?**

可以。若需更改流动保安编码器之保安密码,请阁下登入恒生 HSBCnet 流动理财应用程式后,按 「**更多**」及选择「**设置**」→ 「**重置您的保安密码**」选项,然后按照版面指示重设流动保安编码器 之保安密码。

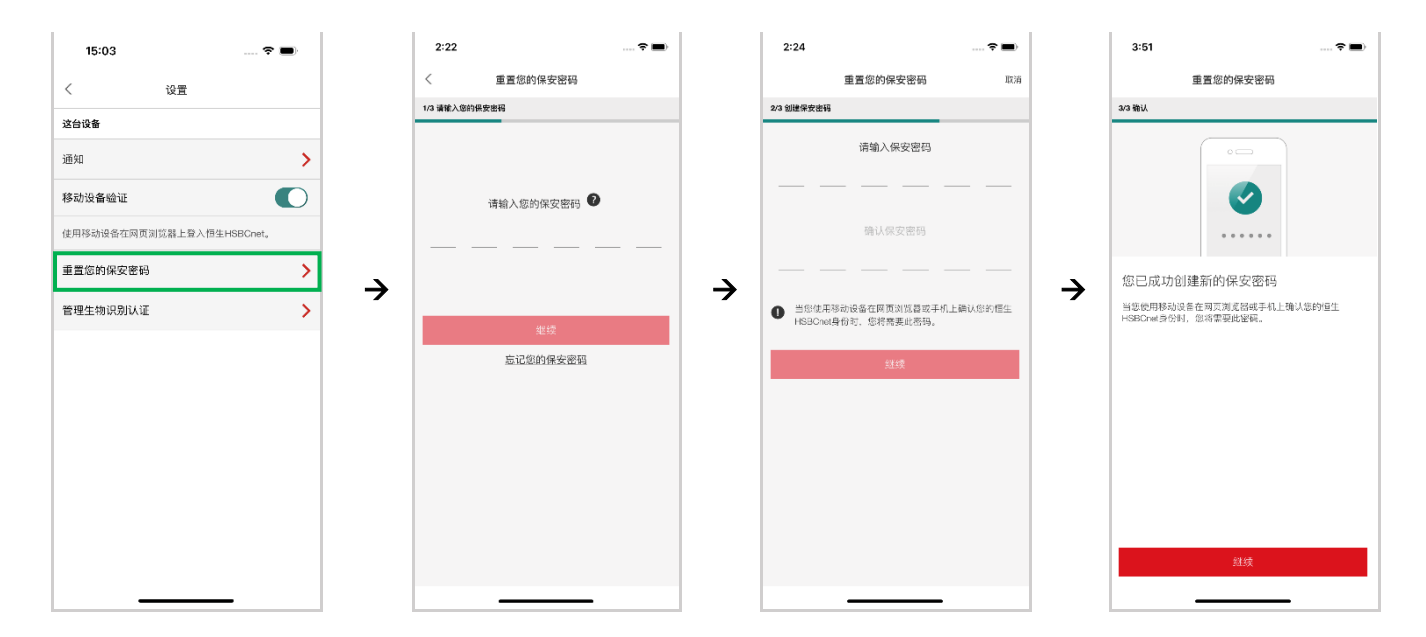

### 17. 我如何于现有装置上停用流动保安编码器功能?

阁下可登入恒生 流动理财应用程式后,按「**更多**」及选择「**设置**」→ 关闭「**移动设备 验证**, 选项 → 按「停用」按钮, 以停止使用流动保安编码器功能。

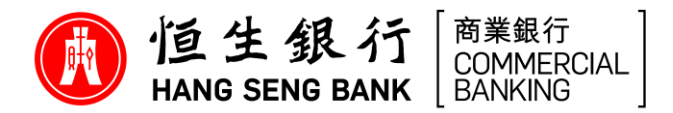

## • **若阁下是持有实体保安编码器的用户**

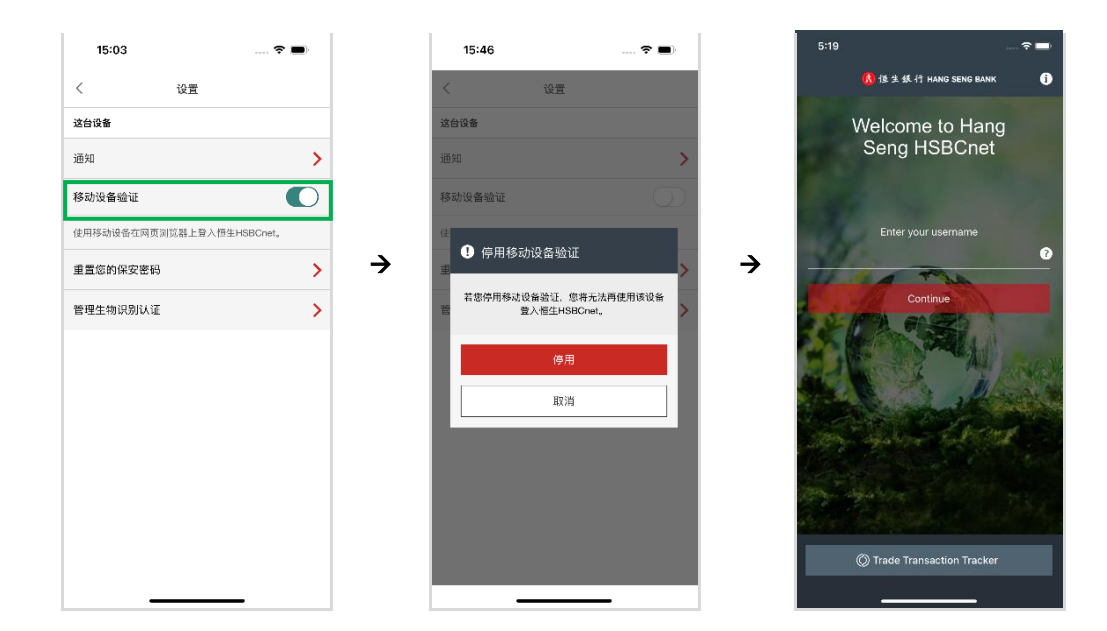

### • **若阁下是非持有实体保安编码器的用户**

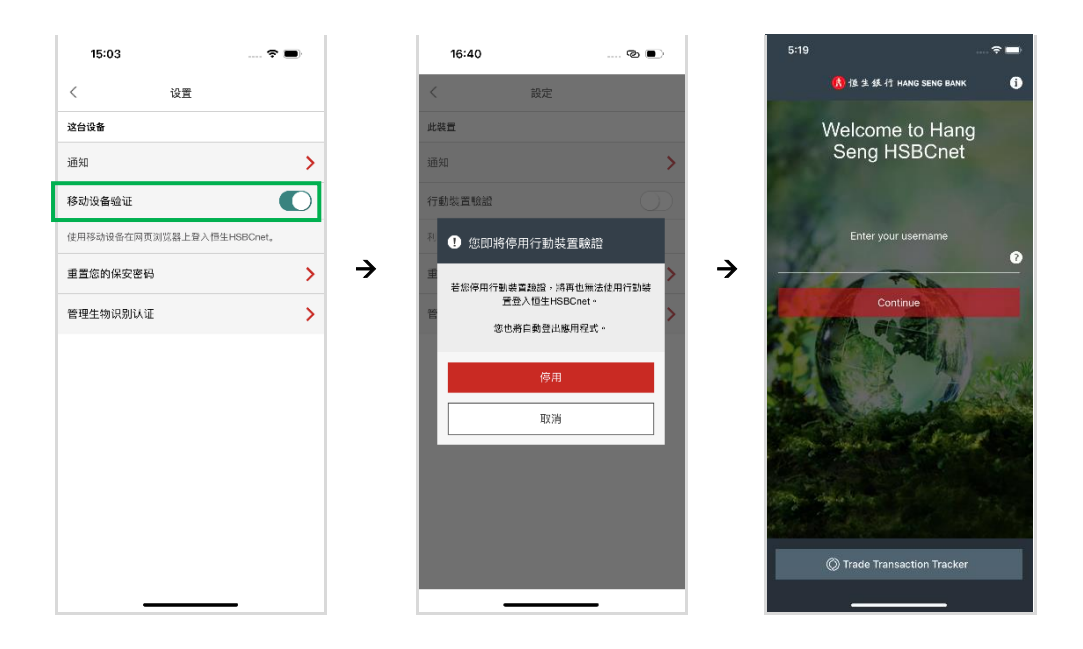

请注意:若阁下是非持有实体保安编码器的用户,阁下必须于新的流动装置上启动流动保安编 码器,才可再次登入恒生 HSBCnet。

### 18. 假若我更换了新的流动装置, 我该如何于该装置上启动流动保安编码器?

### **更换装置前须知事项**

- ➢ **建议阁下于更换装置时保留旧有的流动装置**
- ➢ 如需于新装置登入恒生 HSBCnet 流动理财应用程式,阁下须持有以下项目:<br>□

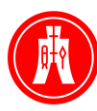

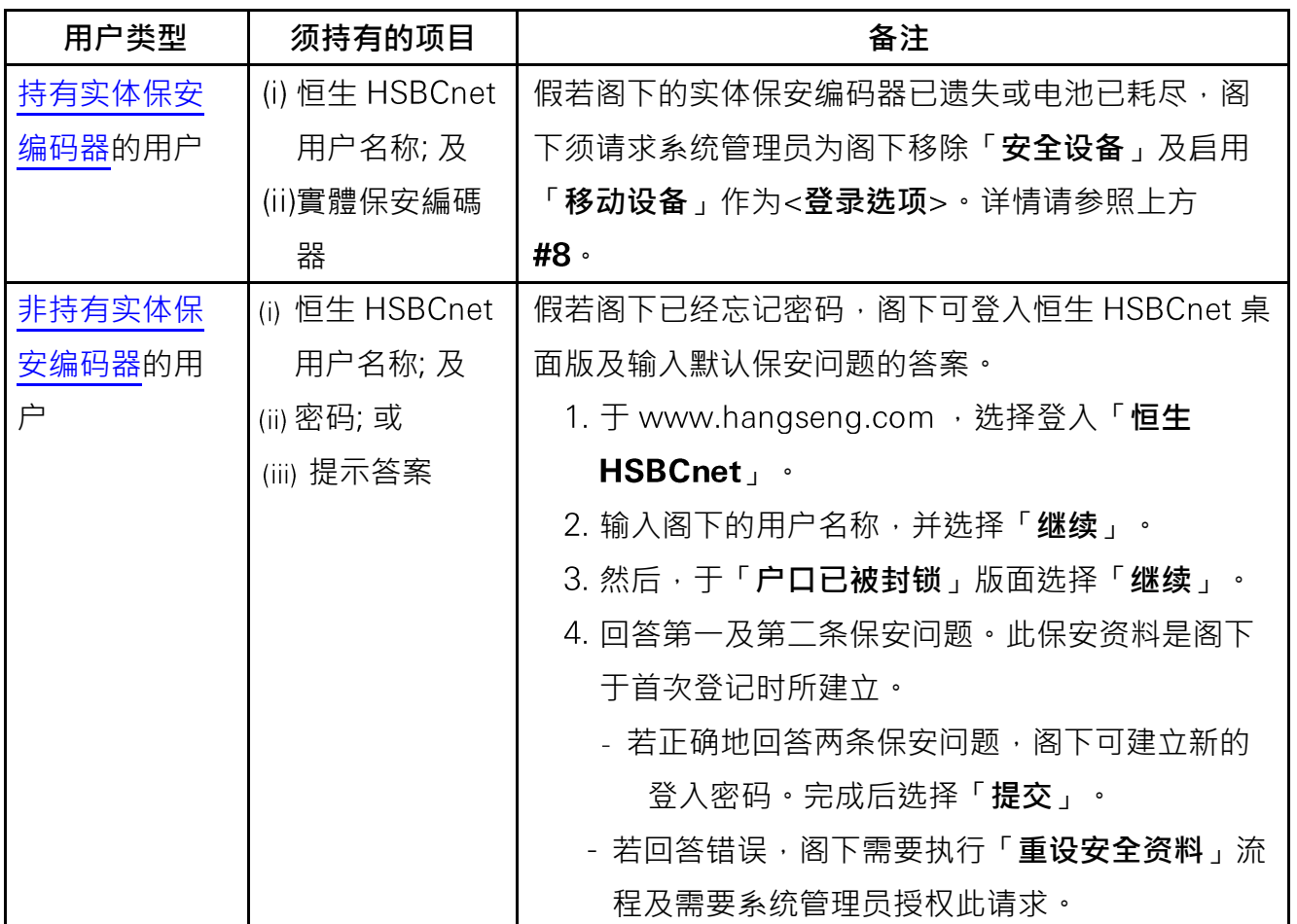

### 情况 1 - 假若阁下依然持有旧装置

- 请参照上方#17 所述之步骤, 于旧装置上停用阁下的流动保安编码器, 再在新的装置上重新启 动。

情况 2 - 假若阁下的装置已遗失或失窃

- **若阁下是持有实体保安编码器的用户**
	- 步骤 1: 于阁下新的流动装置下载恒生 HSBCnet 流动理财应用程式
	- 步骤 2: 使用阁下的用户名称及由实体保安编码器产生之 6 位数字安全代码,登入恒生 HSBCnet 流动理财应用程式
	- 步骤 按「**更多**」及选择「**设置**」
	- -步骤 4: 按<**已激活移动设备验证的其他设备**> 下的「**停用**」选项
	- 步骤 5: 再按「**确认**」按钮, 以停用设置于旧装置内的流动保安编码器功能
	- 步骤 6: 开启「**移动设备验证**」选项及重新验证,然后,设定阁下的装置及建立 6 位数字保 安密码或自行选择启动生物认证功能 (指纹认证 / Touch ID / Face ID)
	- 步骤 7: 完成安装后,「**产生安全代码**」按钮将于恒生 HSBCnet 流动理财应用程式登入版 面上显示

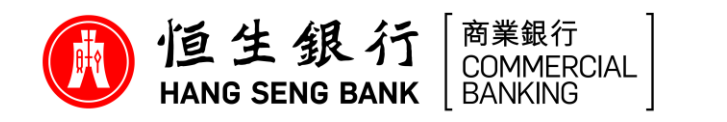

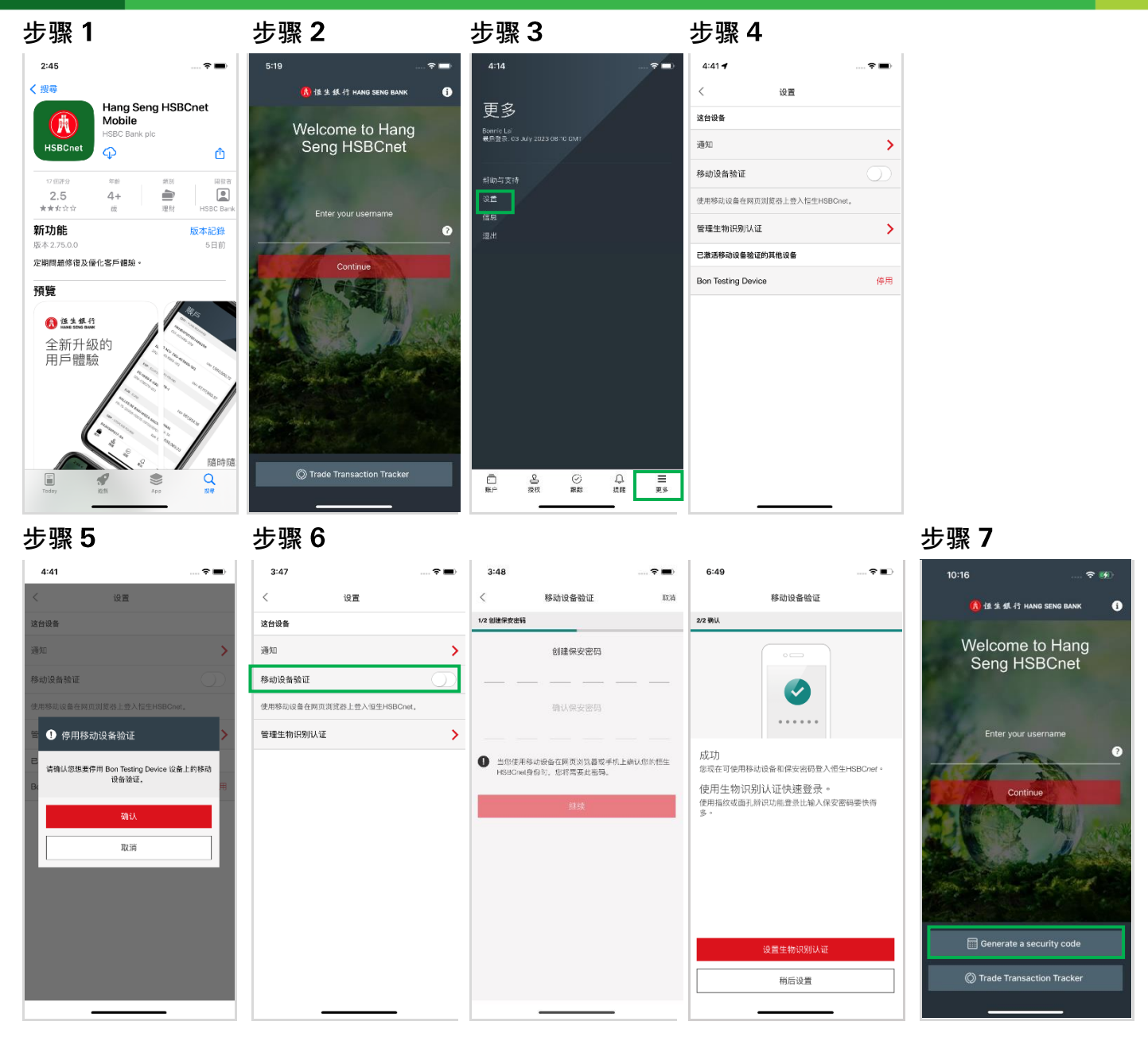

- **若阁下是非持有实体保安编码器的用户**
	- 步骤1: 于阁下新的流动装置下载恒生HSBCnet流动理财应用程式
	- 步骤2: 使用阁下的用户名称登入
	- 步骤3: 干登入版面按「**丟失或更换了您的移动设备?** 」选项
	- 步骤4: 一组8 位数字的停用代码将会发送到阁下已注册的电邮地址。收到后,输入该停用 代码及选择「**继续**」
	- 步骤5: 完成后,已移除装置的页面将会显示。然后,阁下可参照<**[用户指南](https://www.hangseng.com/zh-cn/business/banking-digitally/online-services-hang-seng-hsbcnet-mobile-authentication-step/)>**版页或 <[恒生](https://www.hangseng.com/cms/sidnet/files/hsbcnet/chi/image/ST_chi.pdf) HSBCnet[流动保安编码器启动指南](https://www.hangseng.com/cms/sidnet/files/hsbcnet/chi/image/ST_chi.pdf)>于新的流动装置启动流动保安编码器

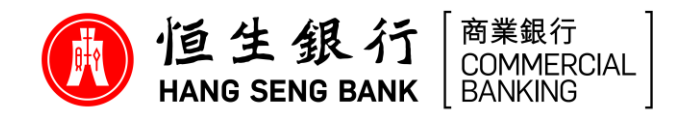

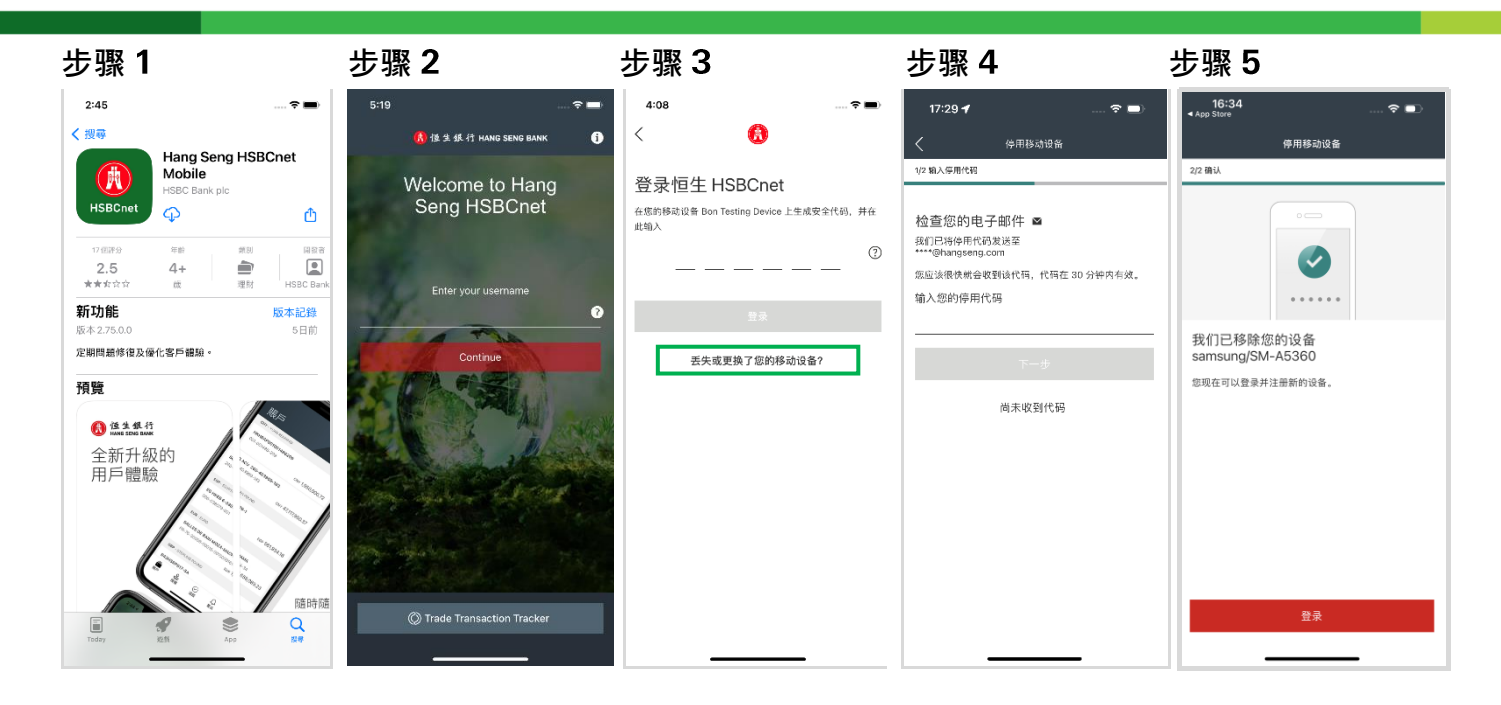

### **若我的登入要求已逾时,应该怎么办?**

假若阁下的登入已逾时,阁下可于登入版面上按「**重新发送通知**」或使用实体保安编码器登入(如 有)。

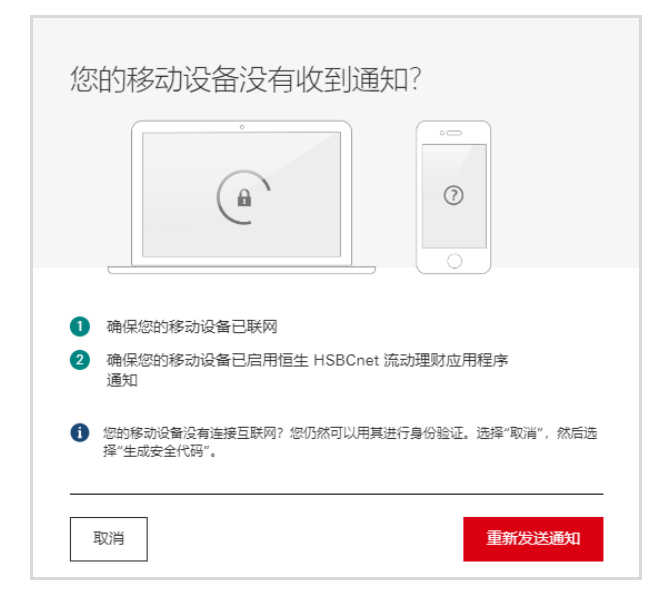

### **我可否更改于恒生 HSBCnet 登入版面上所显示的装置名称?**

装置名称是根据指定的流动装置设定而显示,并不能更改。

### 21. 为何我的流动装置接收不到恒生 HSBCnet 的登入请求?

未能收到登入请求的原因可能是:

- 阁下的 Wi-Fi 或移动网络连接被中断

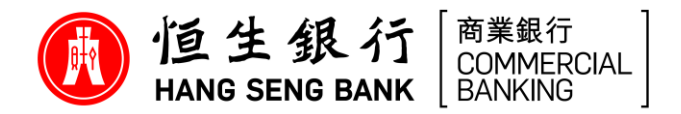

- 阁下尚未干流动装置上启用恒生 HSBCnet 流动理财应用程式 「**通知**」设定
- 由于 Google Play 现时未能于中国内地使用, Android 用户未能于中国内地接收登入请求通知。

倘若阁下依然遇到问题, 请致电本行「商伴同恒」服务专线 (852) 2198 8000 寻求协助 。

### 22. 如何取得更多有关恒生 HSBCnet 流动保安编码器功能的资料?

详情请浏览 https://www.hsbcnet.com/learningcentre/hsbcnet-mobile - HSBCnet 流动理财网页 内<**行动装置验证>** 部份或登入恒生 HSBCnet 后到<**使用者指引>下**载相关资料。 如阁下需进一 步协助, 请致电本行「商伴同恒」服务专线 (852) 2198 8000。